# **Jahres-Gruppenkalender**

Mit der Aktion "**ta\_get OrgCalendarYearly**" kann der Gruppenkalender auch als Jahresübersicht abgefragt werden

Bestimmte Fehlgründe können farblich markiert werden, wodurch eine farbliche Übersicht ausgegeben wird.

Im Jahres-Gruppenkalender können alle konfigurierten Fehlgründe gesamthaft oder auch einzeln abgefragt werden.

# **Konfiguration Jahres-Gruppenkalender**

Bei Bedarf können mehrere Konfigurationen des Jahres-Gruppenkalenders mit unterschiedlichen Fehlgründen angelegt werden. Hierzu geht man auf die Aktion "ta\_get OrgCalendarYearly" und aklickt auf die Schaltfläche "Neue Konfiguration".

Die neue Konfiguration wird entsprechend mit

- Namen und
- Überschrift versehen
- **Speichern**

Nach dem ersten Speichern können **allgemeine Einstellungen** vorgenommen werden:

- Beschreibung
- Auswahl des Icons
- Vergabe der Berechtigungen

Anschließend werden die **Konfigurationsdetails** bestimmt >> Schaltfläche "**Konfigurationsdetails bearbeiten**" anklicken.

#### • **Resultat sofort anzeigen**

Wird der Parameter auf **Ja** gestellt, so wird in dieser Liste die Checkbox "Resultat sofort anzeigen" aktiviert. Wird nun eine Auswahl gemacht und dann diese Checkbox aktiviert, so wird bei dem nächsten Aufruf dieser Liste diese Auswahl sofort abgefragt, ohne zuerst das Auswahlorganigramm anzuzeigen.

- • **Zusammenfassung anzeigen** Ja/Nein: Ist der Parameter auf **Ja** gestellt, so wird eine Zusammenfassung am unteren Ende der Anwesenheitsliste angezeigt (Anzahl der selektierten Gruppen, Angestellten, etc.)
- **Gruppen anzeigen**

Wird hier Ja eingestellt, so werden in der Zusammenfassung die abgefragten Gruppen angezeigt. Bei Nein wird lediglich die Anzahl der abgefragten Benutzer ausgegeben

• **Historisierung anzeigen**

Wird der Parameter auf **Ja** gestellt, so werden bei der Abfrage historisch abgelegte Mitarbeiter-Gruppenzugehörigkeit berücksichtigt und angezeigt. Wird der Parameter auf **Nein** gestellt, so werden nur die aktuellen Mitarbeiter im Jahres-Gruppenkalender angezeigt,

Den Fehlgründen kann eine bestimmte Farbe zugeordnet werden:

• **Farbe**

Auswahl der Farbe, welche den Fehlgrund kennzeichnet

• **Fehlgrund**

Auswahl des Fehlgrundes aus der Dropdown-Liste

- **Zeile hinzufügen** Durch Anklicken der Schaltfläche können beliebig viele Fehlgründe hinzugefügt werden.
- **Löschen** Unerwünschte Fehlgründe können mit der "Löschen" Schaltfläche entfernt werden

## Fehlgründe für bestimmte Gruppen anonymisieren

Bei bestimmten Fehlgründen kann aus Datenschutzgründen ein allgemein gehaltener Fehlgrund eingegeben werden. Diese Fehlgründe werden für bestimmte Gruppen (z.B. lose oder best. hierarchische Gruppen) eingeblendet.

## Detailansicht für bestimmte Gruppen unterbinden

Wird hier eine bestimmte Gruppe eingegeben, so erhält diese Gruppe beim Mouse-Over keine Detaileinsicht zum Fehlgrund im Kalender oder Gruppenkalender.

### Kontextmenü

Hier können Aktionen definiert werden, welche es dem Benutzer erlauben, direkt aus dem Kalender heraus Anträge zu erstellen (z.B. Zeitkorrektur, Urlaubsantrag etc.)

• **Element**

Die selektierte Aktion kann entweder auf der ganzen Tabelle, auf einer Tabellenzeile oder nur auf einer Tabellenzelle angezeigt werden. Im Kalender ist es sinnvoll, Tabellenzelle zu wählen >> so entspricht Zelle einem Tag

• **Aktion**

Hier wird die Aktion definiert, welche vom Kontextmenü aufgerufen werden soll (z.B. Fehlzeitantrag, Zeitkorrektur...).

• **URL Query**

Hier muss angegeben werden mit welchen Übergabeparametern die Aktion aufgerufen werden soll. Die akzeptierten Parameter sind \$year, \$month (wobei 1 für Jänner steht) und \$day.

• **Reihung**

Mit Hilfe der Pfeile kann die Reihenfolge der Zeilen geändert werden (verschieben Hinauf / Hinunter)

• **Löschen**

Ist die Checkbox angehakt, wird die Zeile nach dem Speichern gelöscht.

#### Einschränkung bestimmter Personen

Details befinden sich unter **[Anwesenheitstableau](http://extranet.workflow.at/daisy/webdesk-manual/user/71-dsy/75-dsy.html)**<sup>1</sup>.

#### Einschränkung des Selektionsbaumes (Organigramm):

Details befinden sich unter **[Anwesenheitstableau](http://extranet.workflow.at/daisy/webdesk-manual/user/71-dsy/75-dsy.html)**<sup>2</sup> .

#### Abfragelimitierung mit Datum

Details befinden sich unter **[Anwesenheitstableau](http://extranet.workflow.at/daisy/webdesk-manual/user/71-dsy/75-dsy.html)**<sup>3</sup> .

# **Felder**

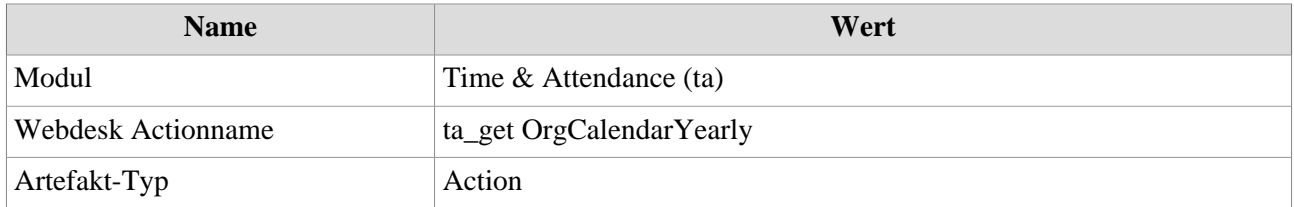

- 1. /daisy/webdesk-manual/user/71-dsy/75-dsy.html
- 2. /daisy/webdesk-manual/user/71-dsy/75-dsy.html
- 3. /daisy/webdesk-manual/user/71-dsy/75-dsy.html